# Begrijp VRF (Virtual Router) op Secure Firewall Threat Defence J.

# Inhoud

Inleiding Voorwaarden Vereisten **Licentie** Gebruikte componenten Achtergrondinformatie Overzicht van functies VRF-ondersteuning Routing-beleid Overlappende netwerken **Configuratie VCC** FDM REST API **VCC** FDM Use cases **Serviceprovider** Gedeelde bronnen Overlap Netwerk met hosts communiceren met elkaar BGP-routelekkage **Verificatie Probleemoplossing** Verwante links

# Inleiding

Dit document beschrijft de **Virtual Routing and Forwarding (VRF)** functionaliteit in de Cisco Secure Firewall Threat Defence (FTD).

# Voorwaarden

## Vereisten

Cisco raadt kennis van de volgende onderwerpen aan:

- Cisco-software **Secure Firewall Threat Defense (FTD)**Secure Firewall Threat Defence (FTD)
- **Virtual Routing and Forwarding (VRF)**
- Dynamische routingprotocollen (OSPF, BGP)

# **Licentie**

Geen specifieke vergunningsvereiste, is de basisvergunning voldoende

## Gebruikte componenten

De informatie in dit document is gebaseerd op de volgende software- en hardware-versies:

● Cisco-software **Secure Firewall Threat Defense (FTD)**, **Secure Firewall Management Center (FMC)** versie 7.2. De informatie in dit document is gebaseerd op de apparaten in een specifieke laboratoriumomgeving. Alle apparaten die in dit document worden beschreven, hadden een opgeschoonde (standaard)configuratie. Als uw netwerk live is, moet u zorgen dat u de potentiële impact van elke opdracht begrijpt.

# Achtergrondinformatie

Het **Virtual Routing and Forwarding (VRF)** Deze functie is toegevoegd in FTD-softwarerelease 6.6.

De voordelen van deze functie zijn:

- Segregatie van routingstabellen
- Netwerksegmenten met overlappingen in IP-adresruimten
- VRF-lite
- FXOS Multi-instance ondersteuning voor multi-context migratie use cases
- BGP **Route Leak Support-v4v6** en BGPv6 **VTI Support** functies zijn toegevoegd in FTD-● softwarerelease 7.1.

## Overzicht van functies

### VRF-ondersteuning

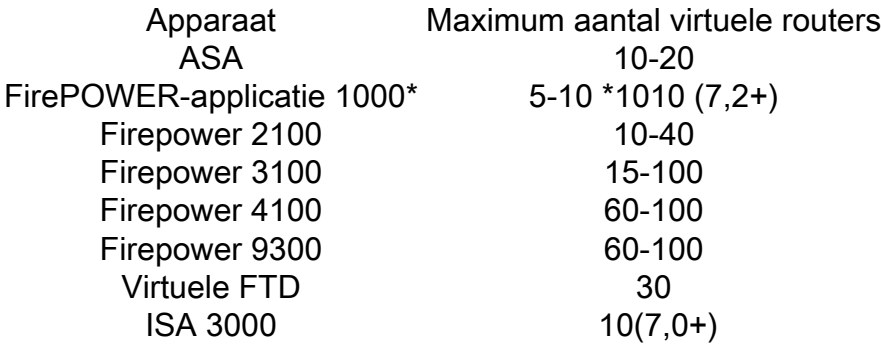

VRF-limieten per blade met native modus

### Routing-beleid

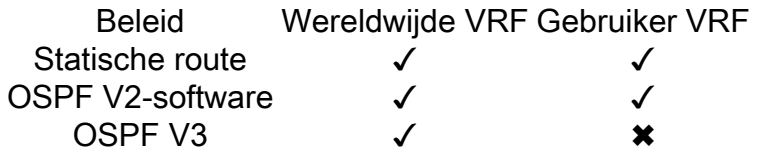

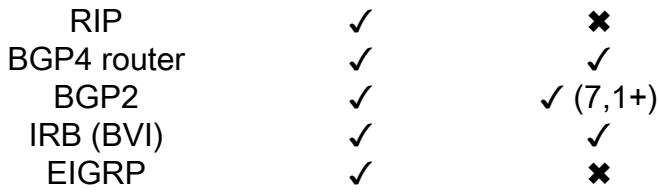

#### Overlappende netwerken

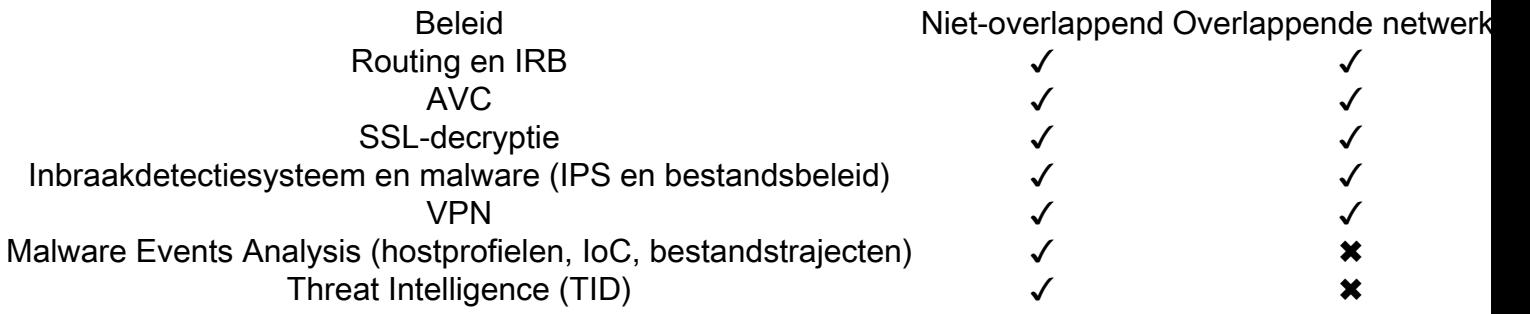

# **Configuratie**

# **VCC**

Stap 1. Naar navigeren **Devices > Device Management** en het te configureren FTD bewerken.

- Stap 2. Naar het tabblad navigeren **Routing**
- Stap 3. Klik **Manage Virtual Routers** .
- Stap 4. Klik **Add Virtual Router** .

Stap 5. Voer in het vak Add Virtual Router een naam en beschrijving in voor de virtuele router.

Stap 6. Klik **Ok** .

Stap 7. Als u interfaces wilt toevoegen, selecteert u de interface onder de **Available Interfaces** en klik vervolgens op **Add** .

Stap 8. Configureer de routing in de virtuele router.

- $\cdot$  OSPF
- $\cdot$  RIP
- $\cdot$  BGP
- Statische routing
- Multicast

## FDM

Stap 1. Naar navigeren **Device > Routing** .

Stap 2.

Als er geen virtuele routers zijn gemaakt, klikt u op **Add Multiple Virtual Routers** klikt u vervolgens ● op **Create First Customer Virtual Router** .

• Klik op de +-knop boven aan de lijst met virtuele routers om een nieuwe router te maken.

Stap 3. In het **Add Virtual Router** doos. Voer de naam en beschrijving van de virtuele router in.

Stap 4. Klik op + om elke interface te selecteren die deel moet uitmaken van de virtuele router.

Stap 5. Klik **Ok** .

Stap 6. Routing configureren in de **Virtual Router**.

- $\cdot$  OSPF
- $\cdot$  RIP
- $\cdot$  BGP
- Statische routing
- Multicast

# REST API

## **VCC**

Het VCC ondersteunt volledige CRUD bewerkingen op virtuele routers.

Het pad van de virtuele routeroproepen valt onder **Devices > Routing > virtualrouters**

### FDM

De FDM ondersteunt volledige CRUD-bewerkingen op virtuele routers.

Het pad van de virtuele routeroproepen valt onder **Devices > Routing > virtualrouters**

# Use cases

## **Serviceprovider**

In afzonderlijke routeringstabellen zijn twee netwerken niet met elkaar verbonden en is er geen communicatie tussen hen.

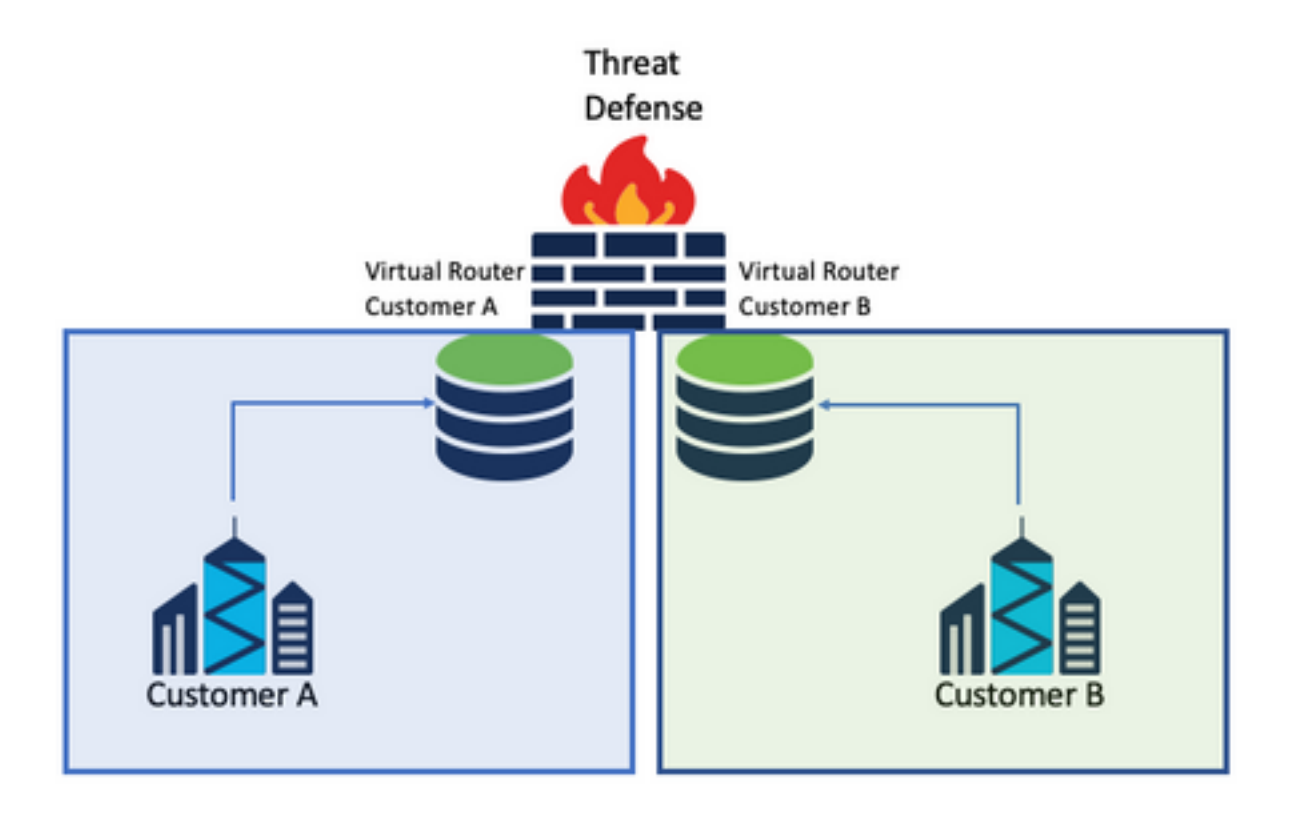

### Overwegingen:

• Er zijn geen speciale overwegingen in dit scenario.

## Gedeelde bronnen

Koppel twee virtuele routers onderling om bronnen van elk van hen te delen en heb connectiviteit van **Customer A** in **Customer B** en vice versa.

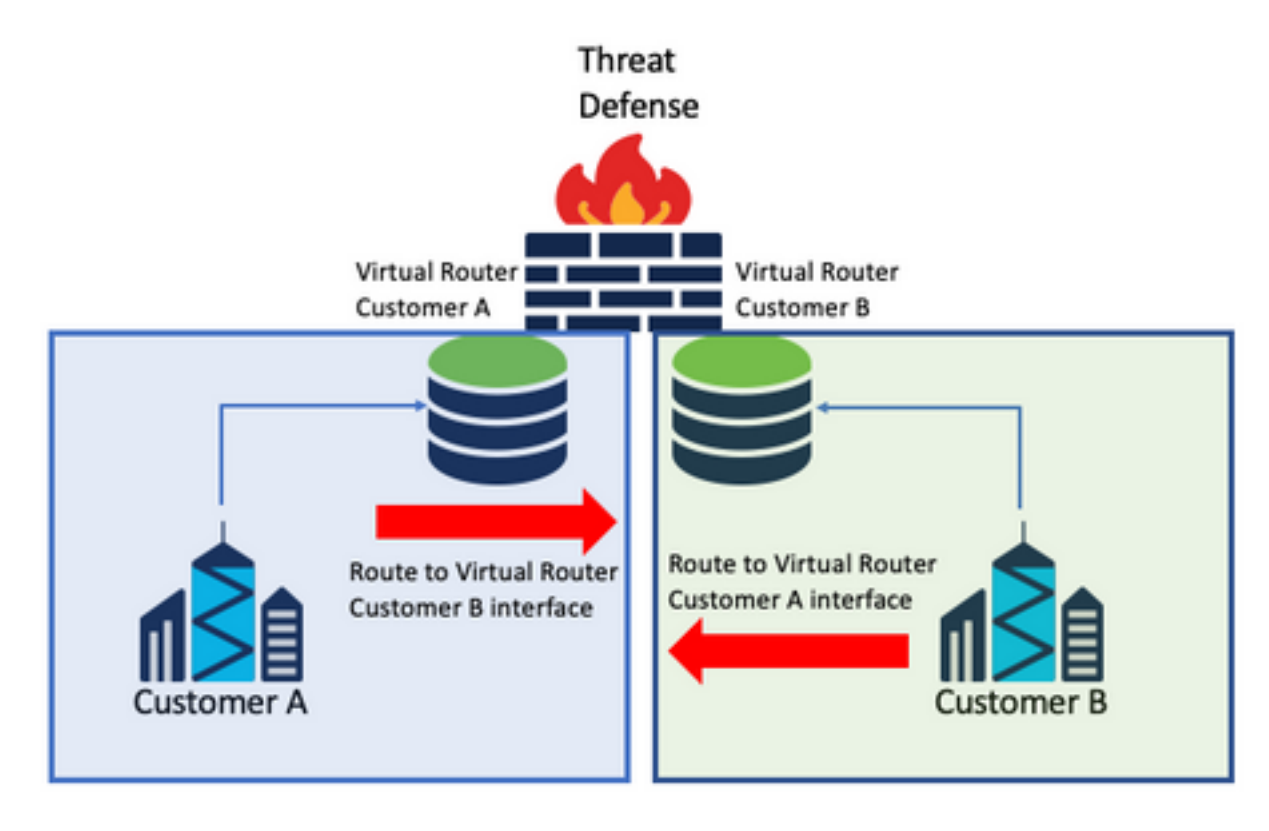

### Overwegingen:

• In elke virtuele router, vorm een statische route die aan het bestemmingsnetwerk met de interface van de andere virtuele router richt.

Voorbeeld:

In de virtuele router voor **Customer A**, voeg een route toe met als bestemming de **Customer B** interface zonder IP-adres als gateway (niet nodig, dit staat bekend als **route leaking** ).

Herhaal hetzelfde proces voor **Customer B**.

## Overlap Netwerk met hosts communiceren met elkaar

Er zijn 2 virtuele routers met dezelfde netwerkadressen en verkeer uitwisseling tussen hen.

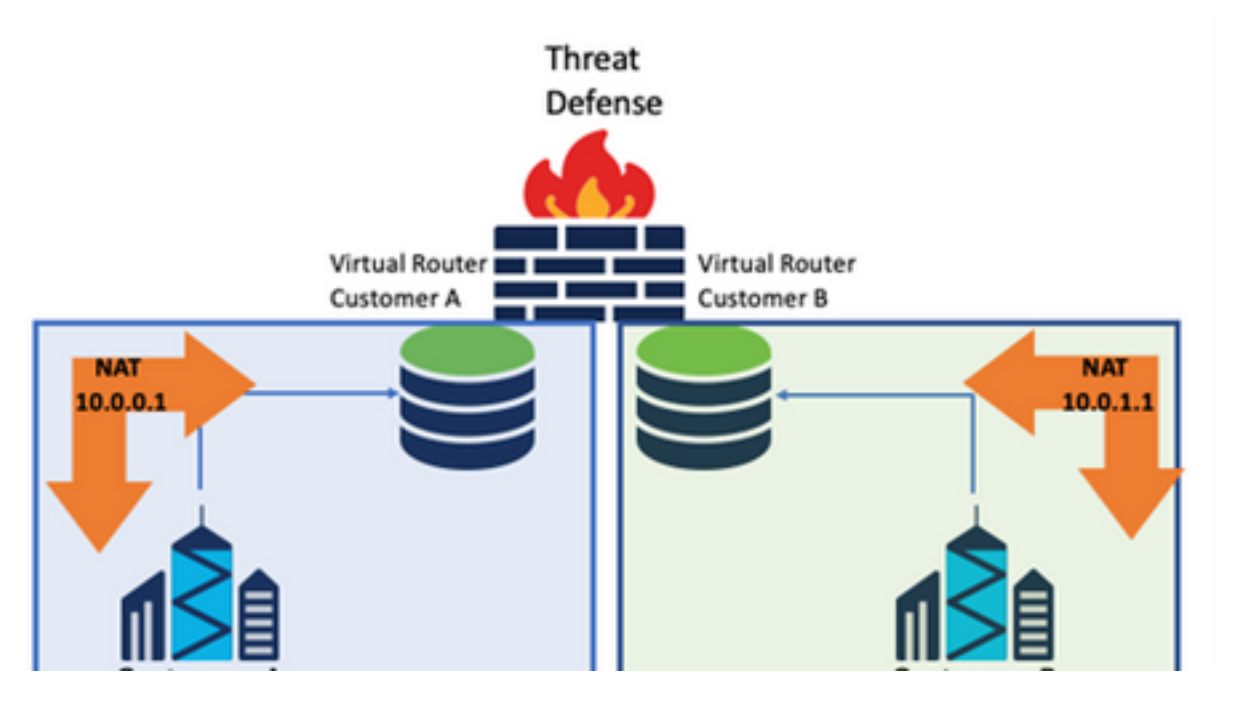

### Overwegingen:

Om communicatie tussen de 2 netwerken te hebben, moet u tweemaal een NAT configureren om het IP-bronadres te negeren en een nep IP-adres in te stellen.

## BGP-routelekkage

Er is één door de gebruiker gedefinieerde virtuele router en de routes van die virtuele router moeten worden uitgelekt naar de wereldwijde virtuele router.

De buiteninterface routeert van de globale interface die naar de door de gebruiker gedefinieerde virtuele router moet worden gelekt.

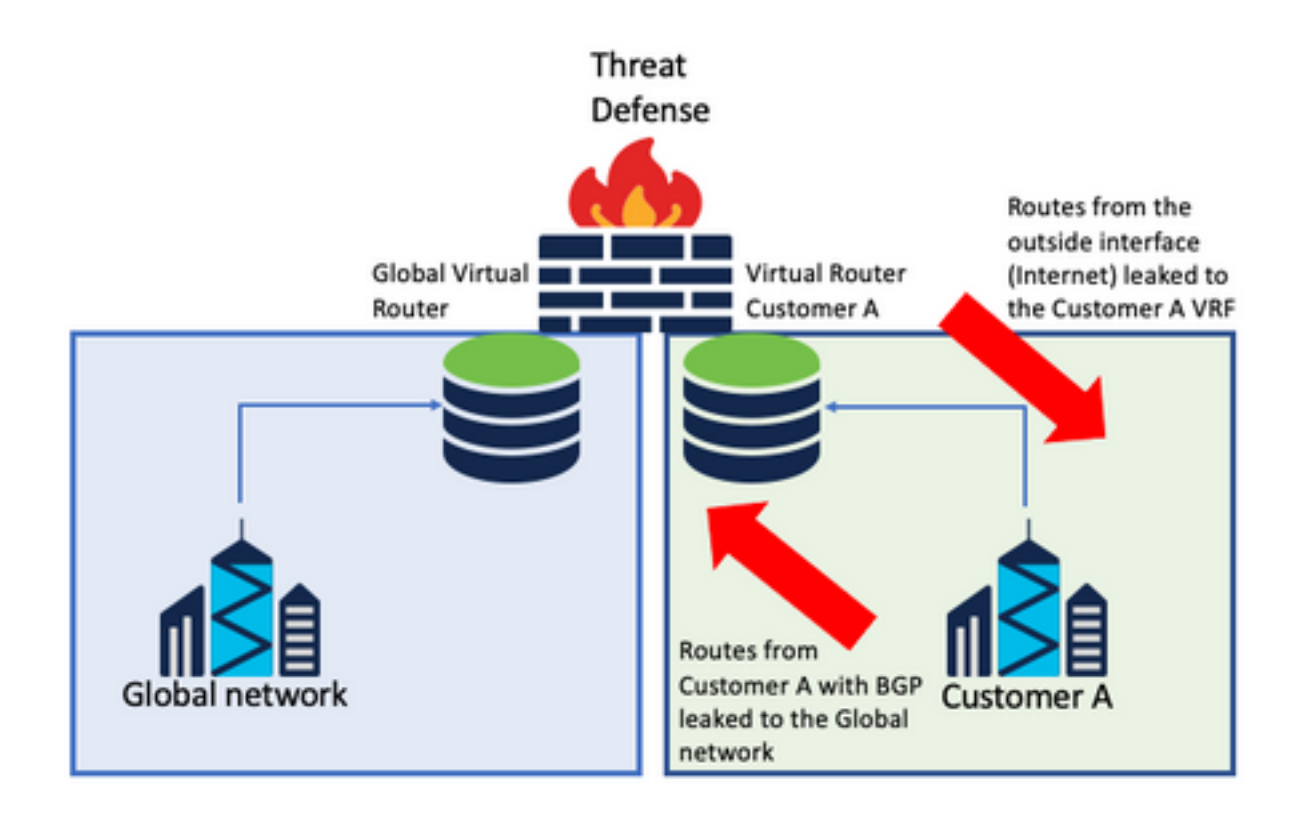

### Overwegingen:

- Controleer of de FTD versie 7.1+ is.
- Gebruik de opties Importeren/exporteren in de **BGP > IPv4** -menu.
- Gebruik routekaart voor distributie.

# **Verificatie**

De manier om te verifiëren dat de virtuele router is gemaakt, is met de opdrachten:

```
firepower# show vrf
Name VRF ID Description Interfaces
VRF_A 1 VRF A DMZ
firepower# show vrf detail
VRF Name: VRF_A; VRF id = 1 (0x1)
VRF VRF_A (VRF Id = 1);
  Description: This is VRF for customer A
  Interfaces:
    Gi0/2
Address family ipv4 (Table ID = 1 (0x1)):
   ...
Address family ipv6 (Table ID = 503316481 (0x1e000001)):
  ...
VRF Name: single_vf; VRF id = 0 (0x0)
VRF single_vf (VRF Id = 0);
  No interfaces
Address family ipv4 (Table ID = 65535 (0xffff)):
   ...
Address family ipv6 (Table ID = 65535 (0xffff)):
  ...
```
# Probleemoplossing

De opdrachten die nodig zijn om informatie over VRF te verzamelen en te diagnosticeren, zijn:

### Alle VRF's

- **show route all**
- **show asp table routing all**
- **packet tracer**

#### Wereldwijde VRF

- **show route**
- **show [bgp|ospf] [subcommands]**

### Door gebruiker gedefinieerde VRF

● **show route [bgp|ospf] vrf {name}**

# Verwante links

[Cisco Secure Firewall Management Center - apparaatconfiguratiehandleiding, 7.2 - virtuele](/content/en/us/td/docs/security/secure-firewall/management-center/device-config/720/management-center-device-config-72/routing-vrf.html?bookSearch=true#Cisco_Task.dita_65d385b2-5f76-416d-8db1-5458694fe8b3) [routers en Cisco Secure Firewall Management Center - Cisco](/content/en/us/td/docs/security/secure-firewall/management-center/device-config/720/management-center-device-config-72/routing-vrf.html?bookSearch=true#Cisco_Task.dita_65d385b2-5f76-416d-8db1-5458694fe8b3)

[Cisco Secure Firewall Device Manager-configuratiehandleiding, versie 7.2 - virtuele routers en](/content/en/us/td/docs/security/firepower/720/fdm/fptd-fdm-config-guide-720/fptd-fdm-virtual-routers.html) [Cisco Secure Firewall Threat Defense - Cisco](/content/en/us/td/docs/security/firepower/720/fdm/fptd-fdm-config-guide-720/fptd-fdm-virtual-routers.html)

### Over deze vertaling

Cisco heeft dit document vertaald via een combinatie van machine- en menselijke technologie om onze gebruikers wereldwijd ondersteuningscontent te bieden in hun eigen taal. Houd er rekening mee dat zelfs de beste machinevertaling niet net zo nauwkeurig is als die van een professionele vertaler. Cisco Systems, Inc. is niet aansprakelijk voor de nauwkeurigheid van deze vertalingen en raadt aan altijd het oorspronkelijke Engelstalige document (link) te raadplegen.